## **SZCZEGÓŁOWA INSTRUKCJA POBIERANIA BILETU NA REJS TRAMWAJEM WODNYM Z BYDGOSKĄ KARTĄ TURYSTY**

podążaj za czerwonymi ramkami

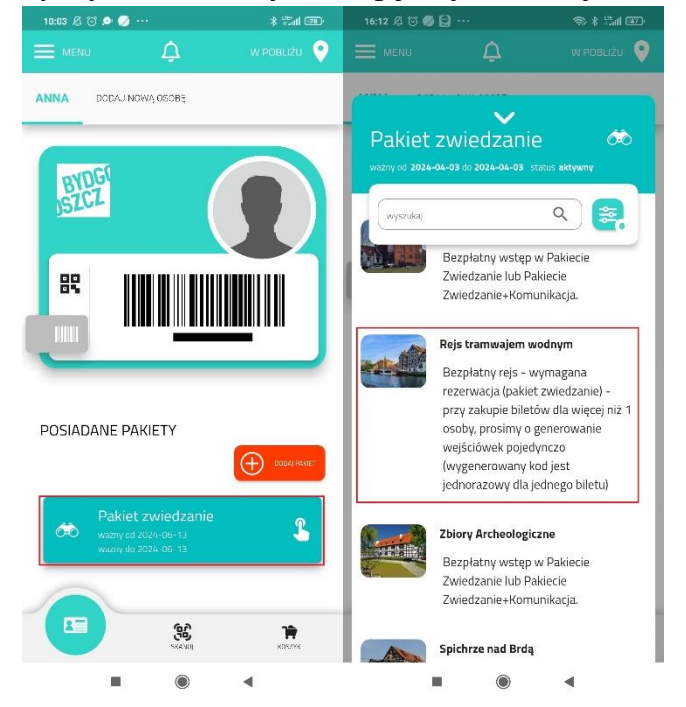

## 1. Po zakupie pakietu, odnajdź usługę "rejs tramwajem wodnym".

**2. W zakładce rejs tramwajem wodnym - "oferowane usługi" pobierz kod rabatowy (numer Bydgoskiej Karty Turysty nie jest kodem) bądź skopiuj go. Kod odnajdziesz również w Menu->Historia (uwaga! kopiuj kod na rejs, a nie na spacer)**

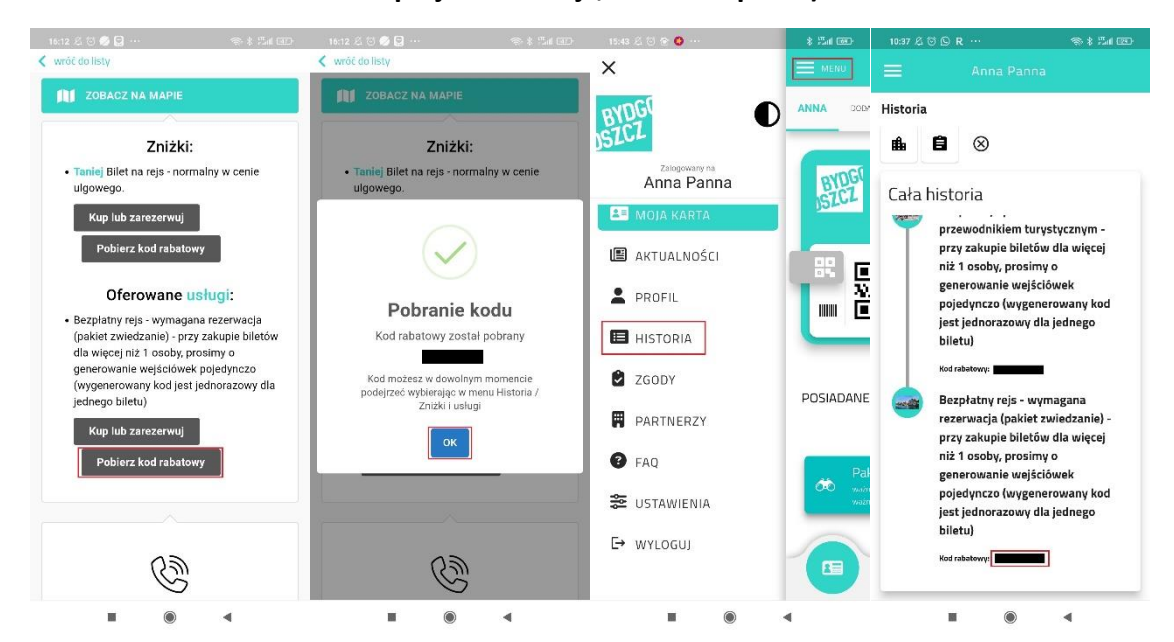

## **3. Przejdź na stronę visitbydgoszcz.pl/rejsy. Wybierz najpierw trasę, potem opcję "bilet dla posiadacza Bydgoskiej Karty Turysty".**

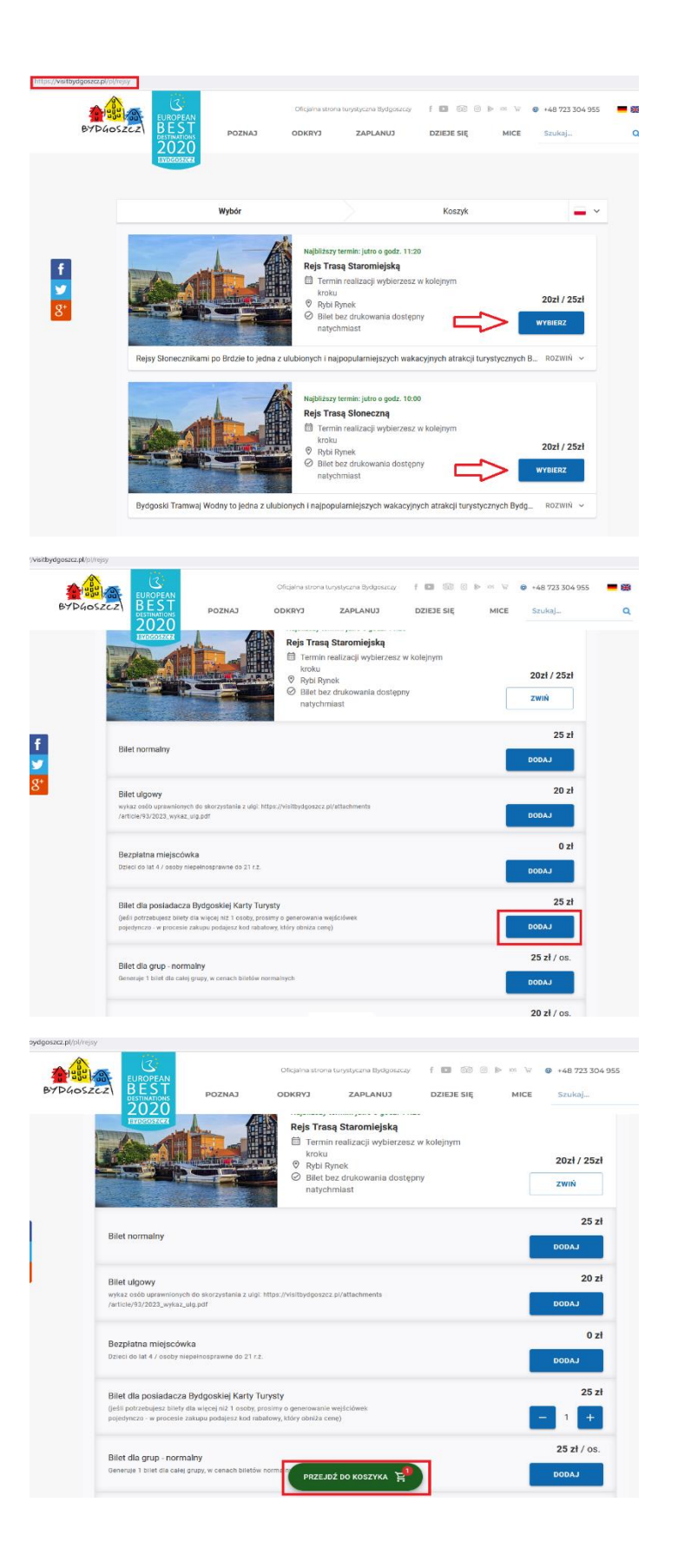

## **4. Wybierz datę rejsu, w którym chcesz uczestniczyć. Rejs musi odbyć się w momencie, kiedy Pakiet jest aktywny (w opcji 24h lub 48h).**

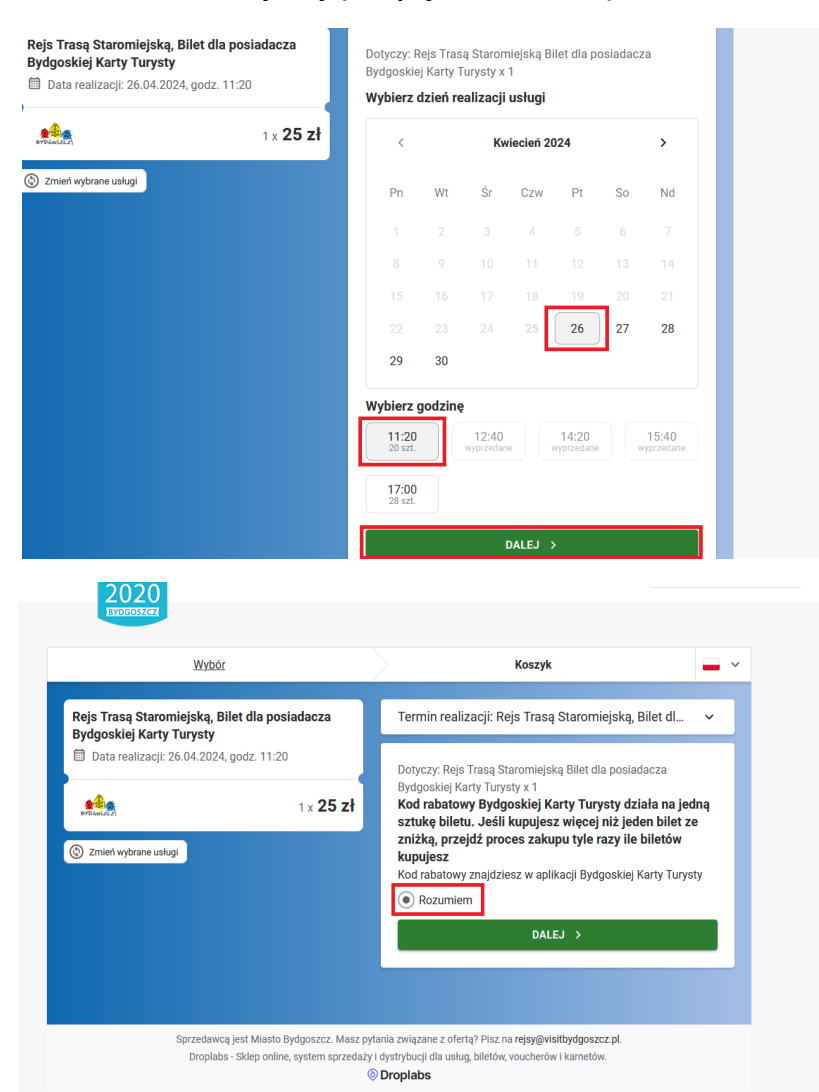

**5. Uzupełnij niezbędne dane i przed dokonaniem płatności kliknij w opcję "dodaj kod rabatowy". Pojawi się pole i wklej swój kod rabatowy (działa dla zakupu maks. 1 biletu, użytkownika Bydgoskiej Karty Turysty). Jeśli w aplikacji masz więcej osób, dla każdego uczestnika trzeba pobrać kod i przejść procedurę generowania biletu osobno.**

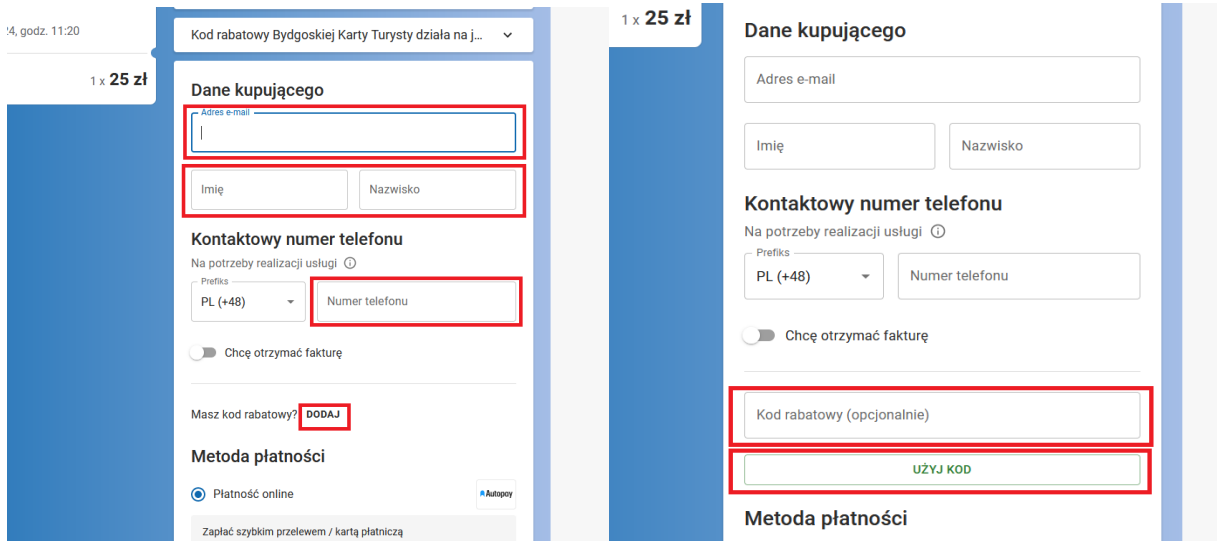

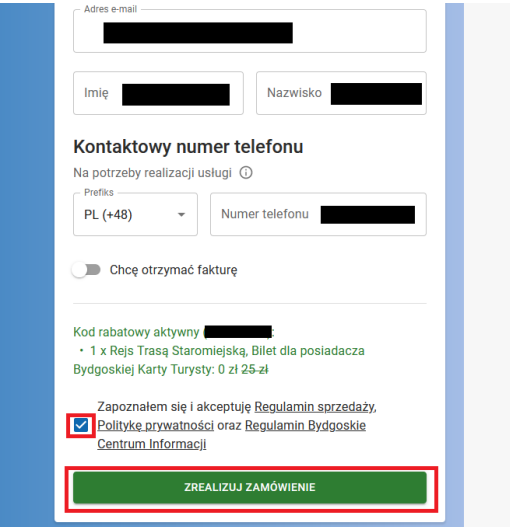

**6. Pobierz bilet.**

Twój bilet trafi na maila, który został podany podczas wypełniania "danych kupującego" w formularzu **zakupu biletu albo możesz pobrać ze strony zaraz po wygenerowaniu.**

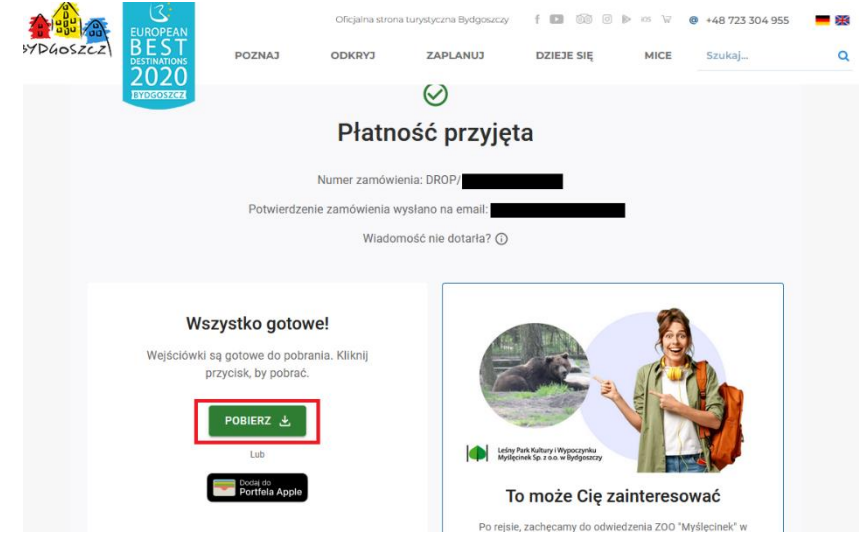

**7. Pokaż bilet kapitanowi tramwaju wodnego.**

Oferta obowiązuje tylko na usługi zakupione przez posiadacza BKT (bezpłatny rejs nie przysługuje osobom towarzyszącym).

**Pakiet uprawnia do jednego darmowego rejsu.**

**Przy zakupie biletów dla więcej niż 1 osoby, prosimy o generowanie wejściówek pojedynczo (wygenerowany kod jest jednorazowy dla jednego biletu)**